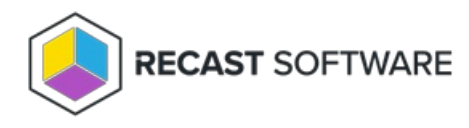

## Delete a Deployment Process

Last Modified on 11.14.24

When you delete a deployment process, the applications included in it are no longer updated as new versions become available. You can delete a deployment process from either the **Deployment Processes** page or the **Deployment Process Details** page in your Recast Management Server.

**NOTE**: These steps remove the deployment process from Application Manager. To completely remove the applications, you'll also need to delete the deployments and the applications in your Configuration Manager console.

From the **Deployment Processes** page:

1. Under the **Actions** column, click the horizontal ellipsis (**...**) next to the deployment process to delete.

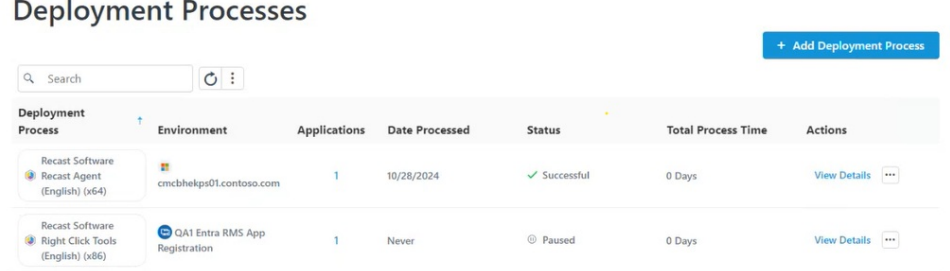

2. Select **Delete** from the drop-down and confirm the deletion. This action cannot be undone.

## From the **Deployment Process Details** page:

1. Open **More Actions** by clicking the vertical ellipsis to the right of the Settings cog.

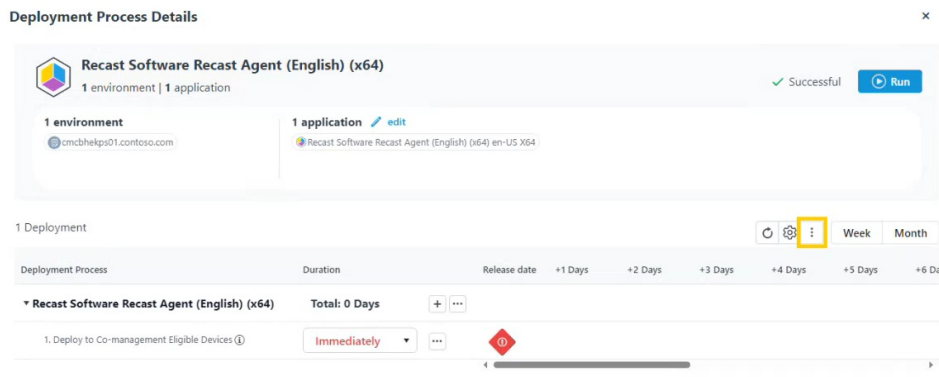

2. Select **Delete Deployment Process** from the drop-down menu and confirm the deletion.

Copyright © 2024 Recast Software Inc. All rights reserved.